## Program za ubacivanje artikala u kasu

Za ubacivanje artikala u Nove MX kase postoje 2 programa

- 1 (program koji služi samo za ubacivanje artikala) (kasa ne mora biti nakačena da bi se radilo u njemu) 1 [Ecr Tool MX](http://www.intraster.rs/resources/ECR%20Tool%20MX.exe)
- 2 [Ecr Tool MAX](http://www.intraster.rs/resources/ECRToolMAX.exe) (program kojim se može osim artikala menjati i podešavanje kase) (da bi radio kasa mora biti nakačena)

Pre upotrebe treba podesiti računar da pokazuje ćirilična slova Ovo je bitno zbog ubacivanja poreskih stopa koje se ubacuju ćiriličnim slovima -Za one koji nisu u PDV-u: А- 0% -Za one u PDV-u: Ђ-20%, Е-10%, Г-0%

Računar treba podesiti na sledeći način

Adjust your computer's settings

O → <sup>D</sup> → Control Panel →

1

Region and Language

Formats | Location | Keyboards and Languages | Administrative Set up parental controls for any user Welcome screen and new user accounts Appearance and Personalization View and copy your international settings to the welcome screen, system<br>accounts and new user accounts. Change the theme Change the theme Adjust screen resolution Clock, Language, and Region Copy settings... sion<br>ut\_metho Change keyboards or other inp Tell me more about these accounts Change display language Language for non-Unicode programs Ease of Access This setting (system locale) controls the language used when displaying Let Windows suggest settings Cet windows suggest si<br>Optimize visual display text in programs that do not support Unicode Current language for non-Unicode programs: Serbian (Cyrillic, Serbia) Region and Language Settings  $-x$ Change system locale... Select which language (system locale) to use when displaying text in program<br>that do not support Unicode. This setting affects all user accounts on the What is system locale? T4 computer. Current system locale: Serbian (Cyrillic, Serbia)  $\overline{\phantom{0}}$ IJ6 ဂြ 5 Cancel OK Cancel Apply

 $\frac{2}{3}$ 

Posle podešavanja sistema se računar restartuje i može se koristiti program

Program ima manu da javlja grešku ako se u nazivima koristi ćirilično slovo J Tako da ako se artikli ubacuju ćirilicom svako slovo J mora biti latinično

Poreske stope se obavezno moraju ubacivati ćirilicom

Kasa se na računar vezuje sa RS232 kablom koji se kači na COM1 ulaz na kasi

Da bi bila na vezi sa računarom na kasi se kad piše Glavni Meni pritisne 8 pa 1 i na displeju kase piše PC Veza

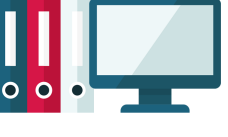

Agencija Buliko 

م

V 4 Search Control Panel

View by: Category

User Accounts and Family Safety Add or remove user accounts

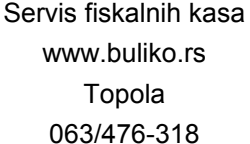

Tabela se otvara na sledeći način

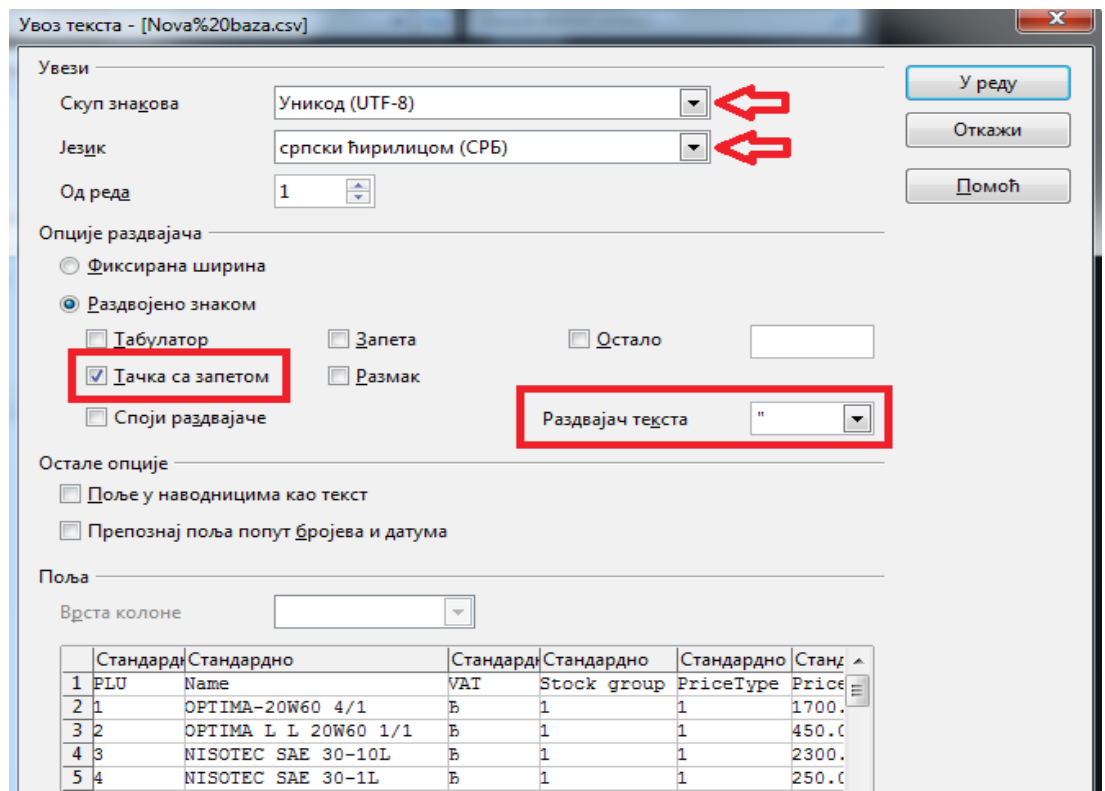

## Posle izmena se čuva na sledeći način

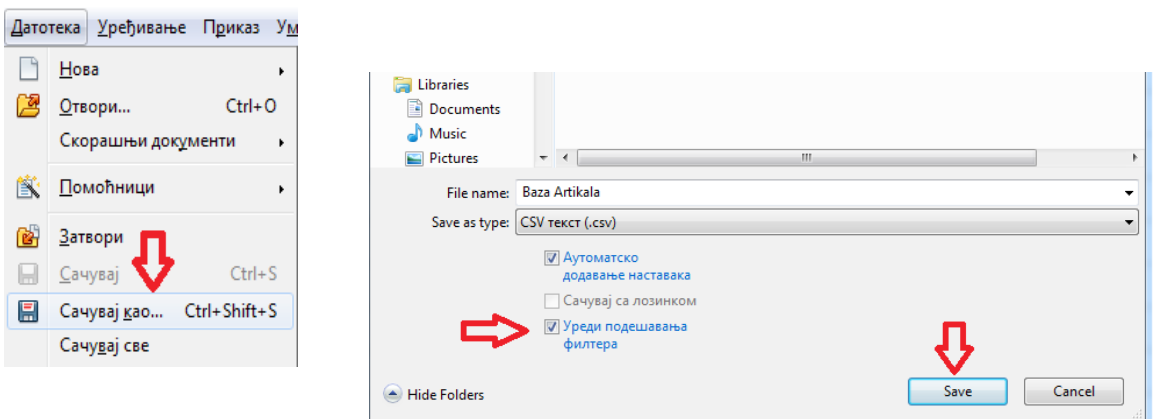

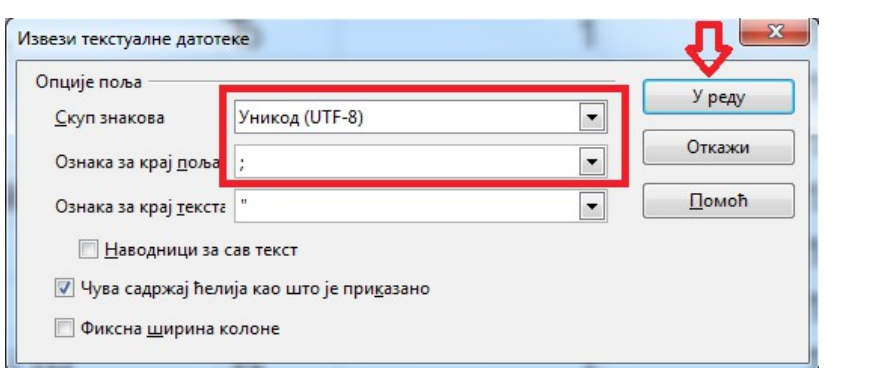

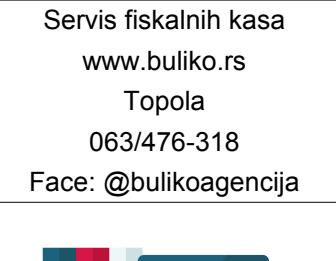

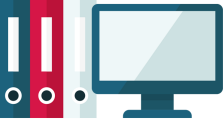

Agencija Buliko